## How to create NEW Item Code in Item Master Data

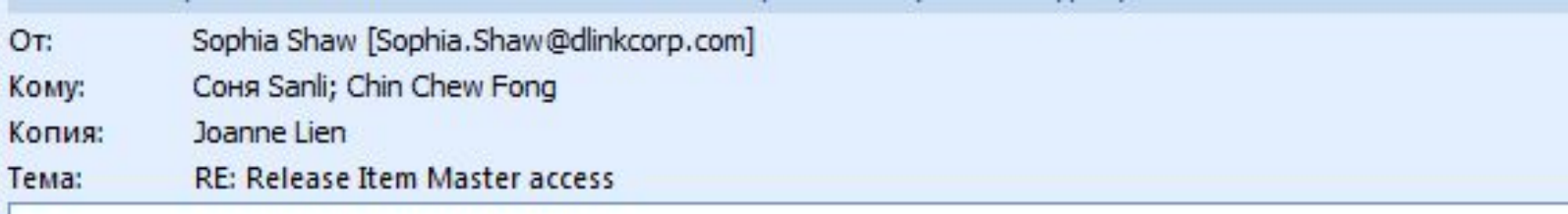

Hi Chin, Sanli:

Role of SITM (DRU Master Item Creator) added to Sanli and Tanya.

Please select this Role while login.

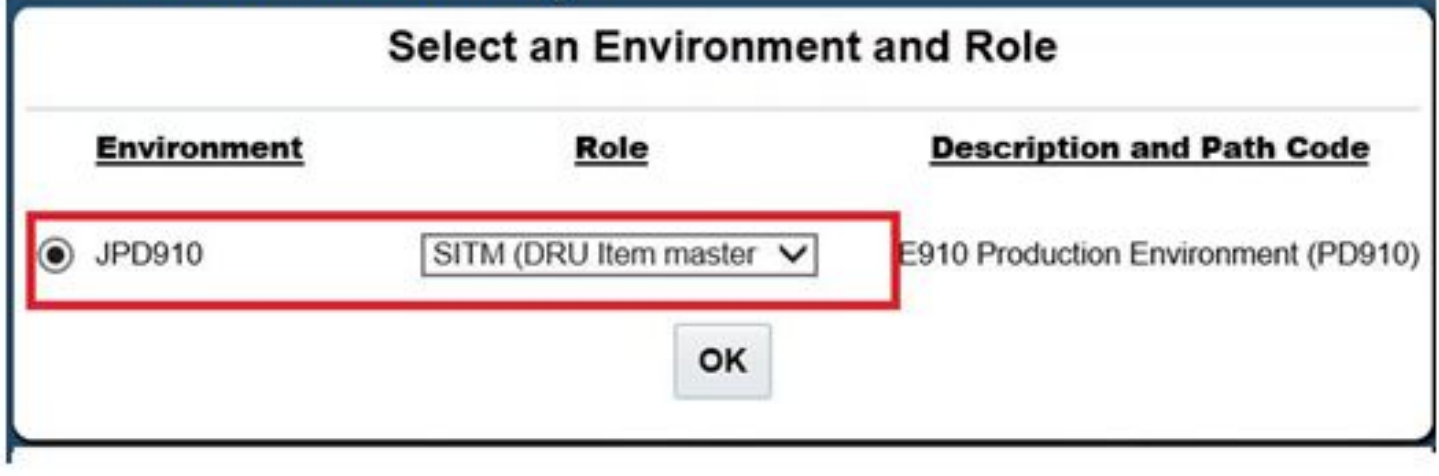

### Select and click item Master first as shown

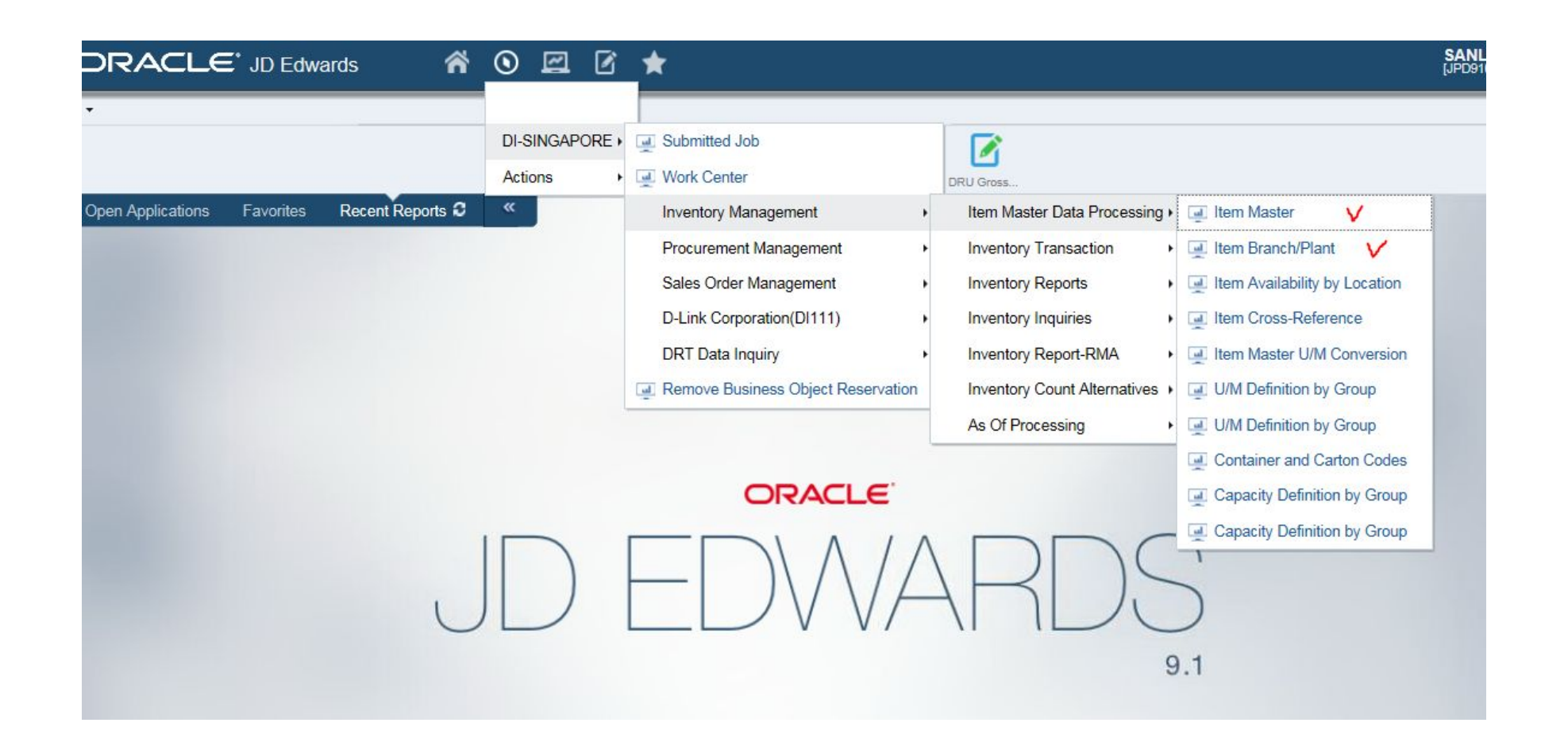

### **In order to copy their data, select item code with the same date , note as follows:-**

i)Stocking Type ii)Sales Code 1 iii)Sales Code 2 iv)Sales Code 3

### v)Sales Code 4

vi)Sales Code 5

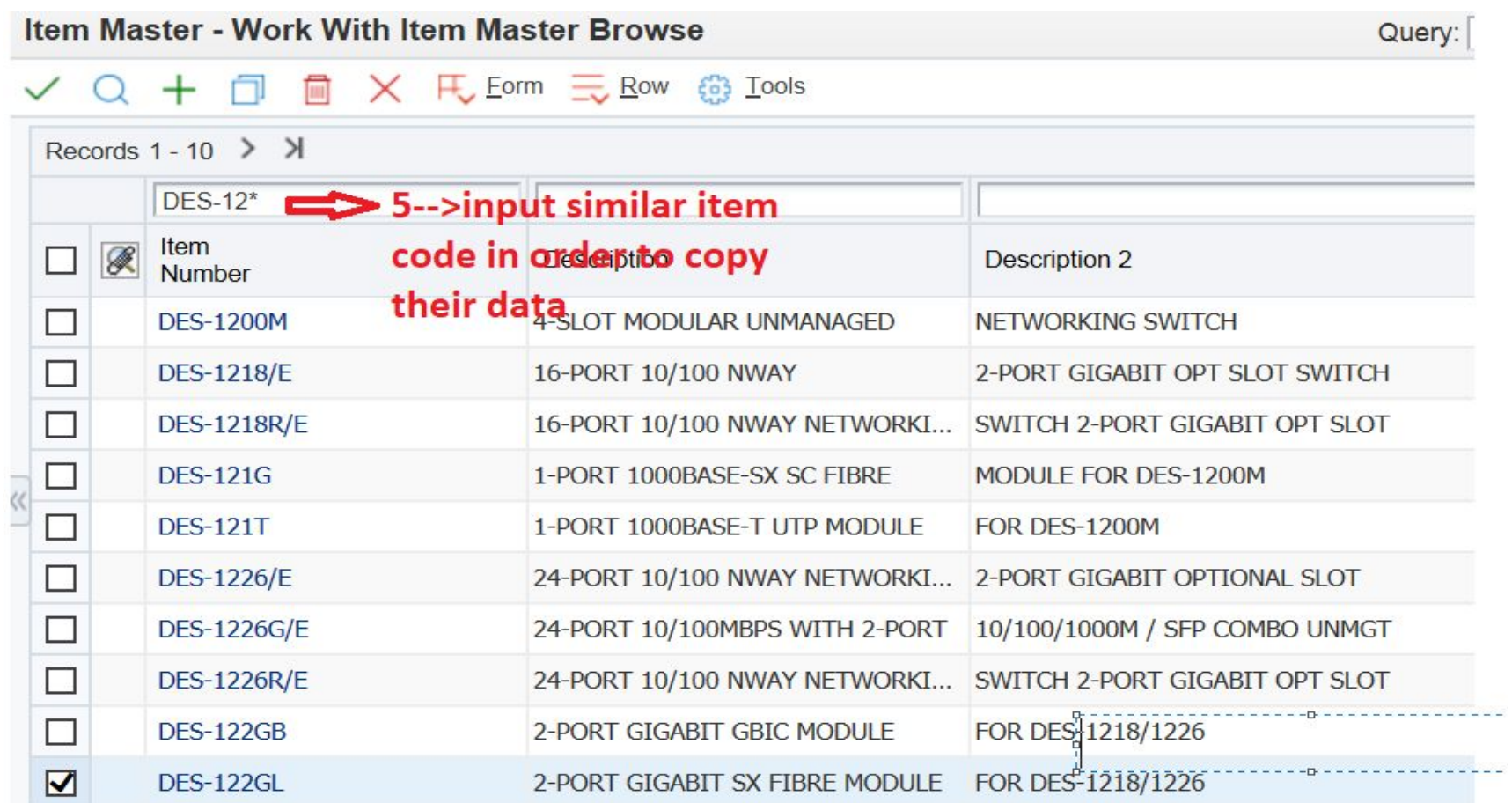

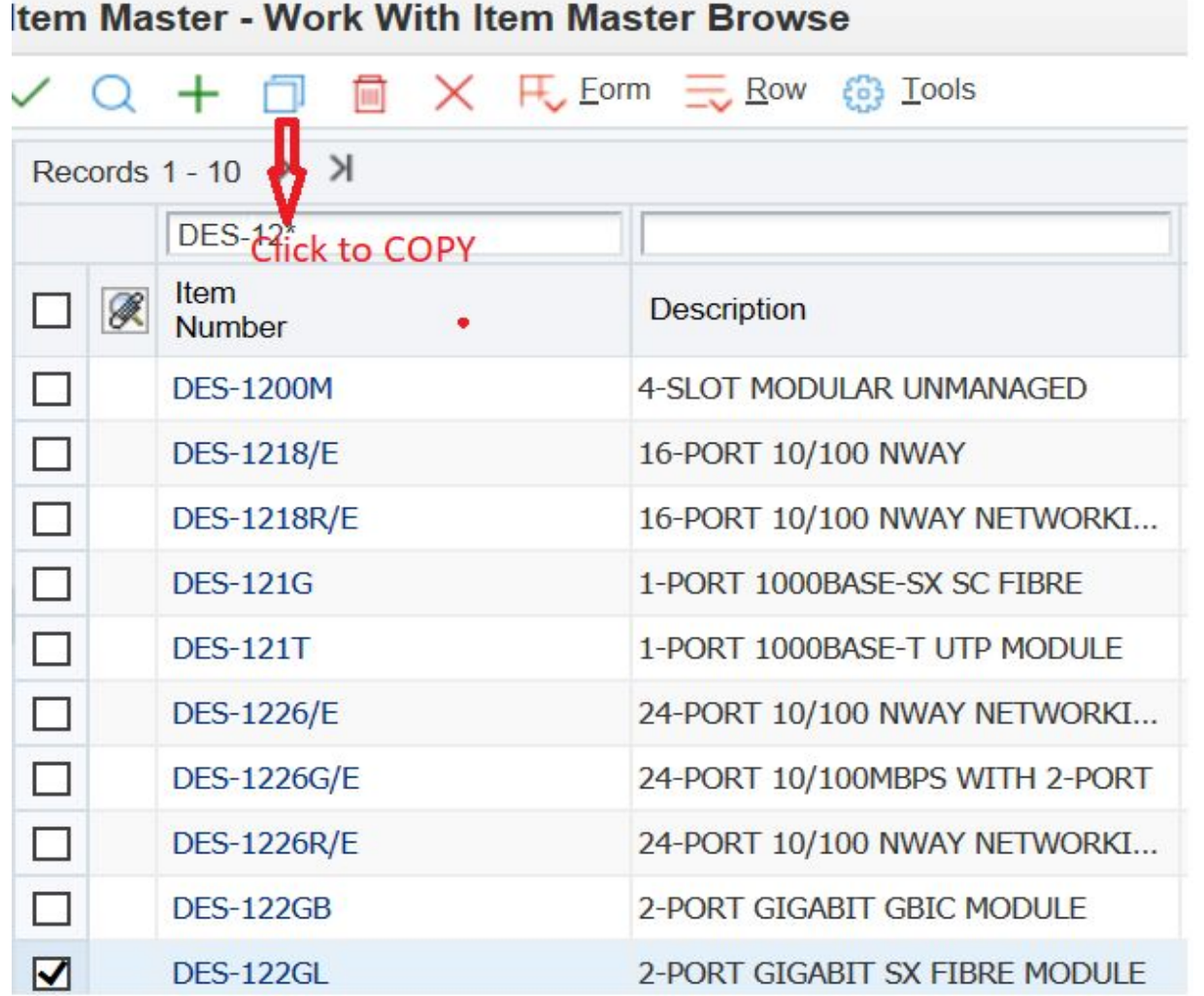

(you will see the page as this )

Those ARROW pointed have to overwrite with new item code and its data, click  $\checkmark$  after filled. Here base on create stock code excel file information to fill in.

Remember at the same time change " planner number and buyer number " from Sally to Sergey " Sergey 's JDE ID : 55000114

When finished, just created item master only, next step need using 2<sup>nd</sup> faction: Item Branch/Plant

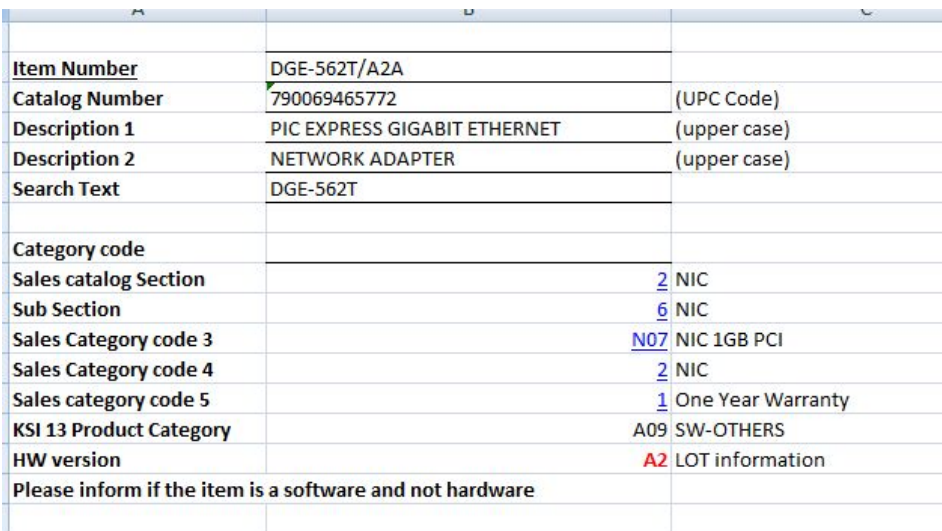

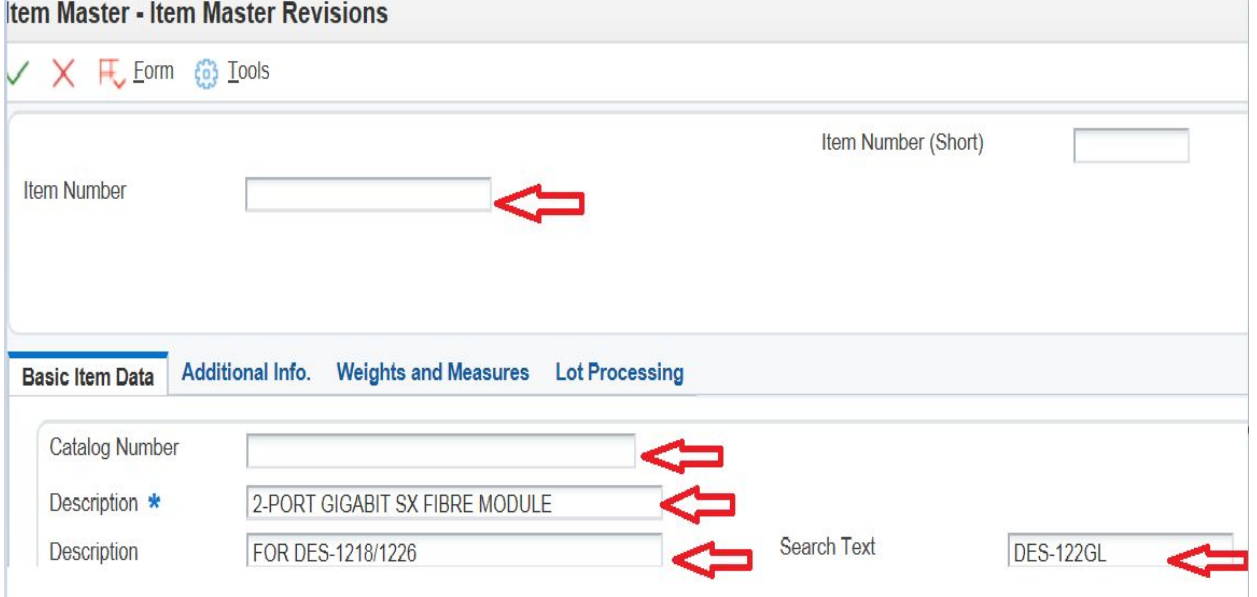

### How to create R01, R05,R99 Branch ? And add HW version ? NOW ,chose "Item Branch/Plant" as shown

You need find a old search text to do copy : EX : I want to create DGE-560T/D2A , so here I search for DGE-560T/D1A , and chose R01 first , after put copy . When finished R01 , you will back here , to chose R05 , the same process finished , you will back again , to chose R99.

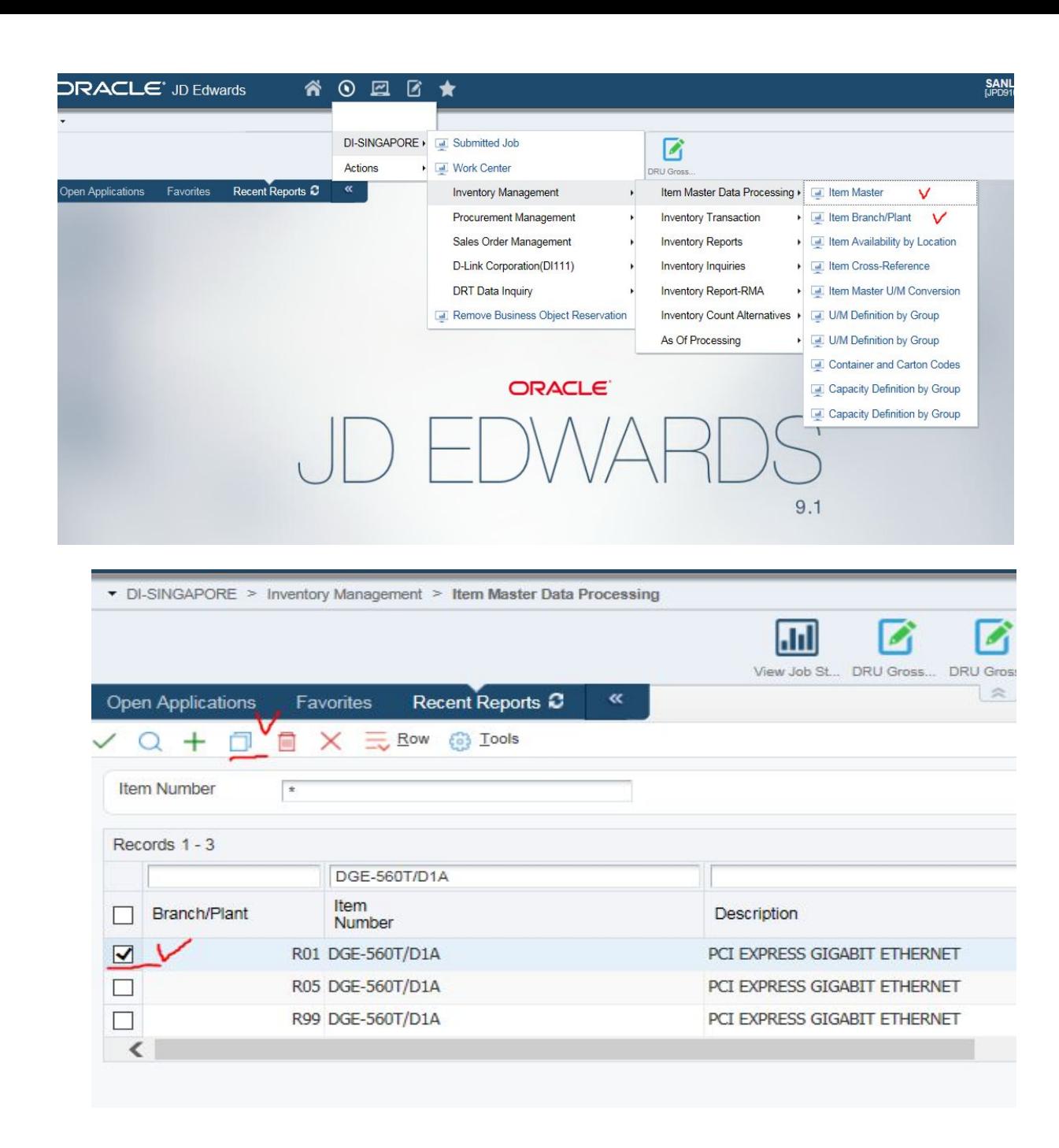

Pls add these columns as shown , when you chose V , after will show the next page for add HW version part

Remember in this page at the same time change " planner number and buyer number " from Sally to Sergey " Sergey 's JDE ID : 55000114

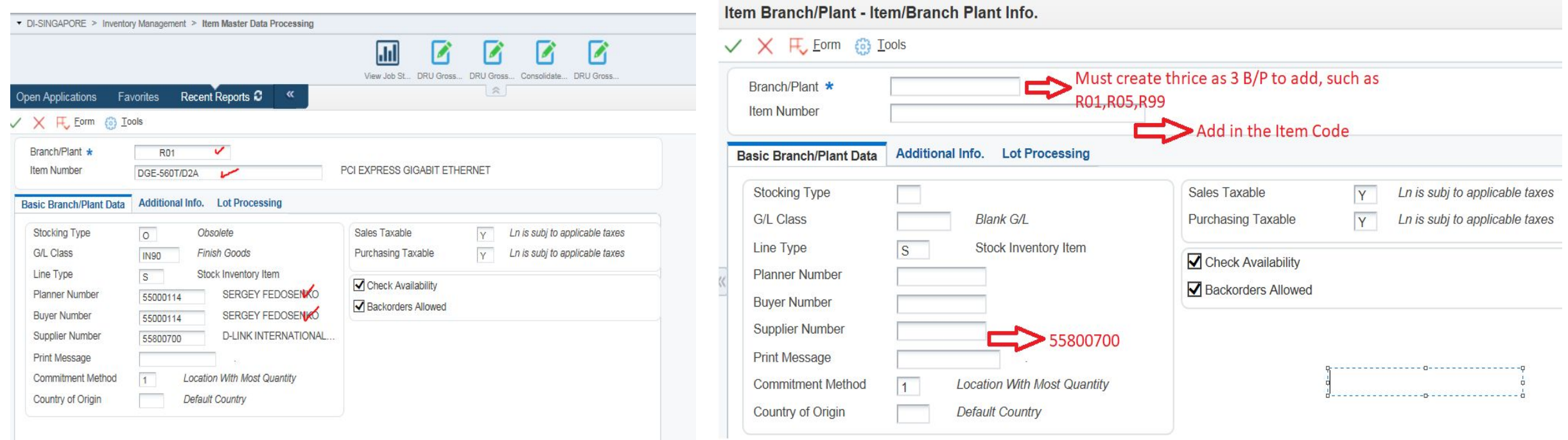

Add in HW version under Lot/Serial, but location part keep empty , then click after V , will show next page , need put Cost Method.

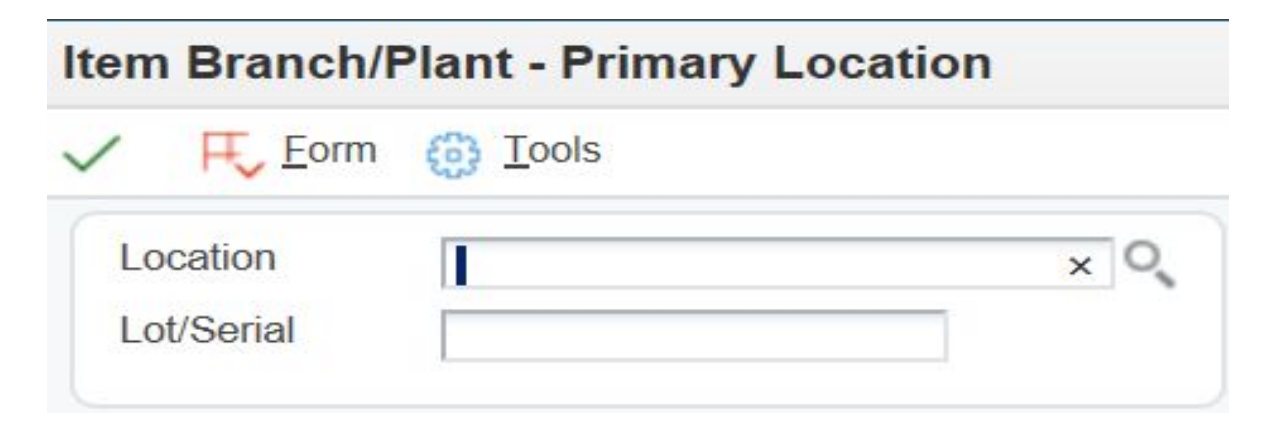

Cost Method:By Default as "02", then tick a and this process considered completion.

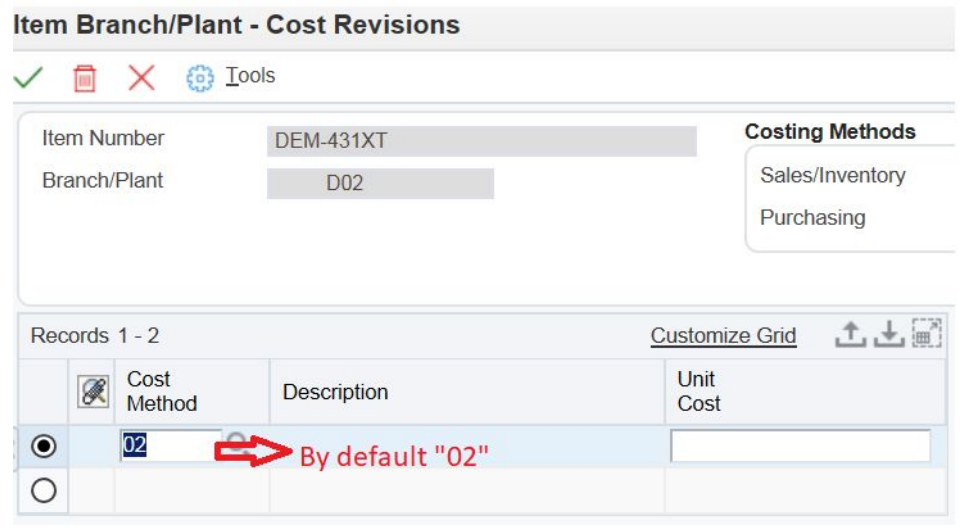

### **How to put HW version on old search text ?**

Function ,enter Item Branch/Plant , and from " Item Number " key in old search text , EX :

DGE-562T/A2A , after chose R01 , and then , chose **ROW** , after from ROW list chose : **" Location Revisions .** 

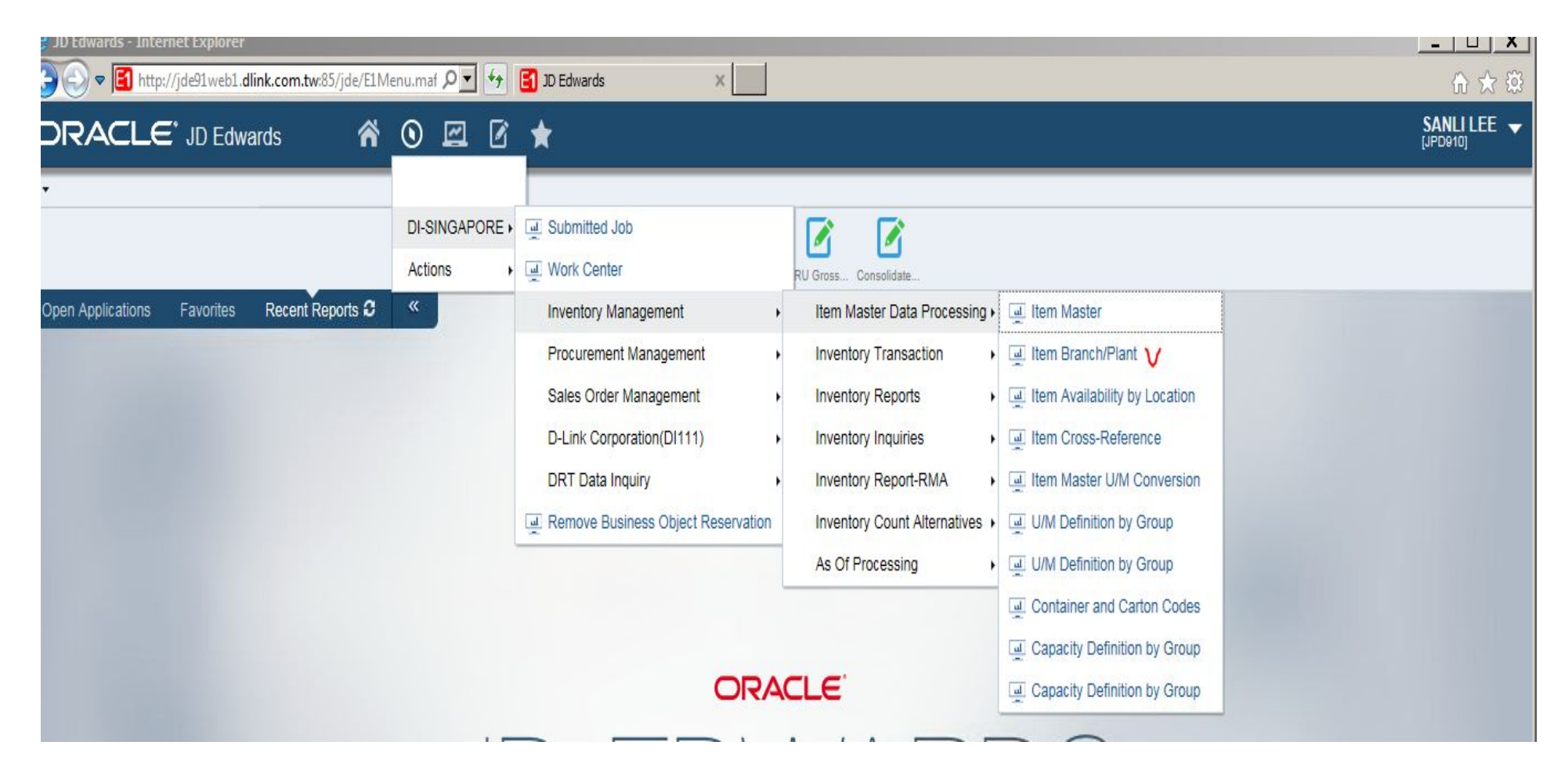

### after chose **R01** , and then , chose **ROW** , after from **ROW list** chose : **" Location Revisions .**

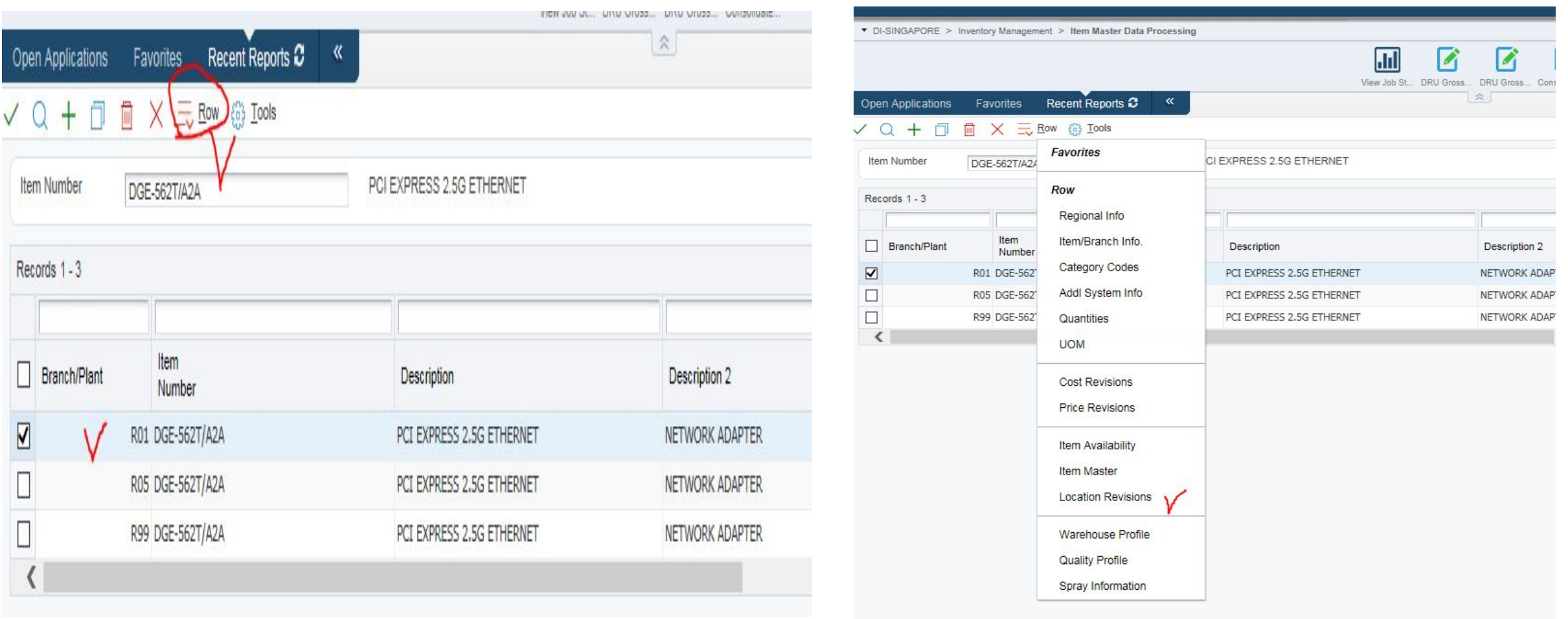

Chose **+** , can add a NEW HW version in here.

If just create , and nobody using , can deleted , if that HW version already people using , can't deleted . Other BP also can using here , no need go back to early page , can add into R05 , R99 here ,too.

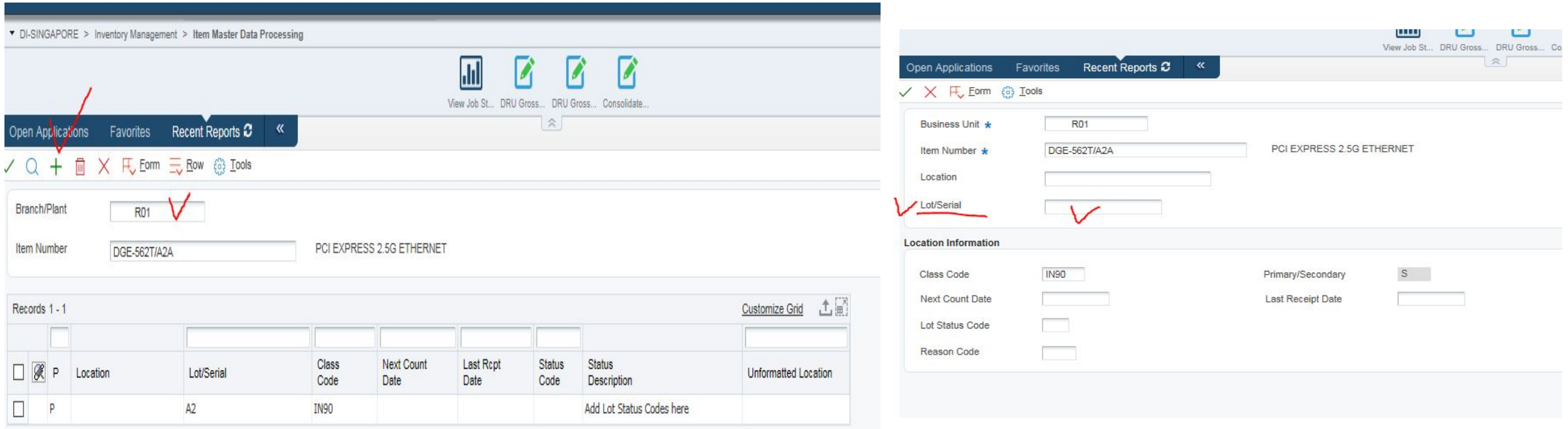

### **How to create Components ?**

Using the same " item master data processing "  $\Box$  item master

create the way the same as normal search text , just fix Sales code 1 , 2 ,4, 5,6,7 , and no need put HW version.

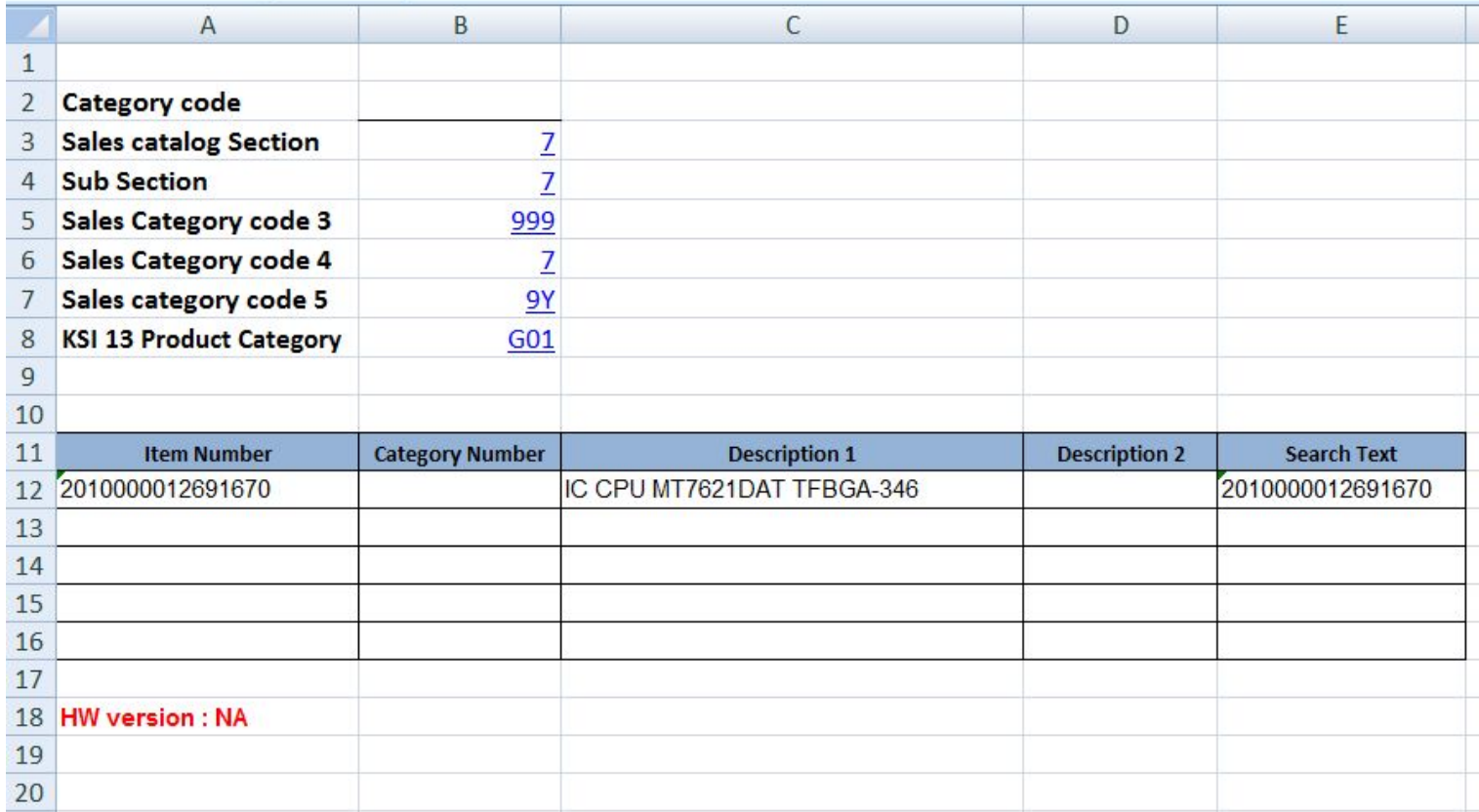

## How to use " IR-Inventory reclassification "

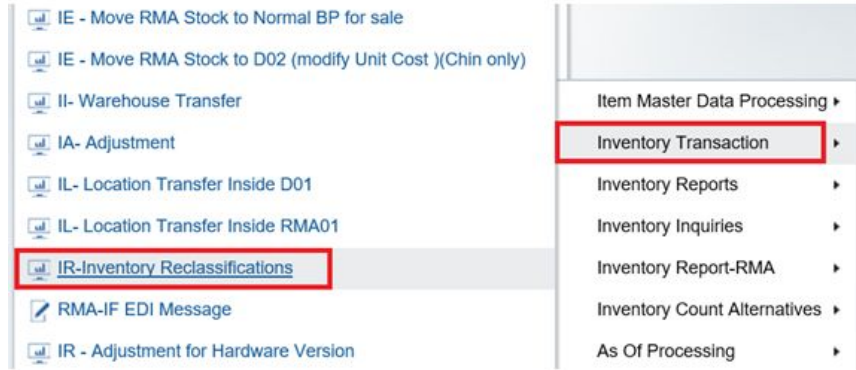

#### Press add button, and input the following columns

#### IR-Inventory Reclassifications - Item Reclassifications  $\vee$  X  $\vdash$  Form  $\equiv$  Row  $\odot$  Tools Document Number **Transaction Date** Document Type \* **IR** G/L Date Explanation From Branch/Plant \* To Branch/Plant \* **R01 R01** Customize Grid Records 1 - 2  $\Box$   $\Box$   $\Box$  Number From Transac Related Item Secondary Sec Item **UM** Lot/Serial Quantity Location  $\sqrt{T}$ Group N Line No Number Description Quantity **UM**  $\Box$ DWR-921/R3GR4HD  $\times$  O 160  $\Box$ ∢ click here to select

### Put HW version into this LOT

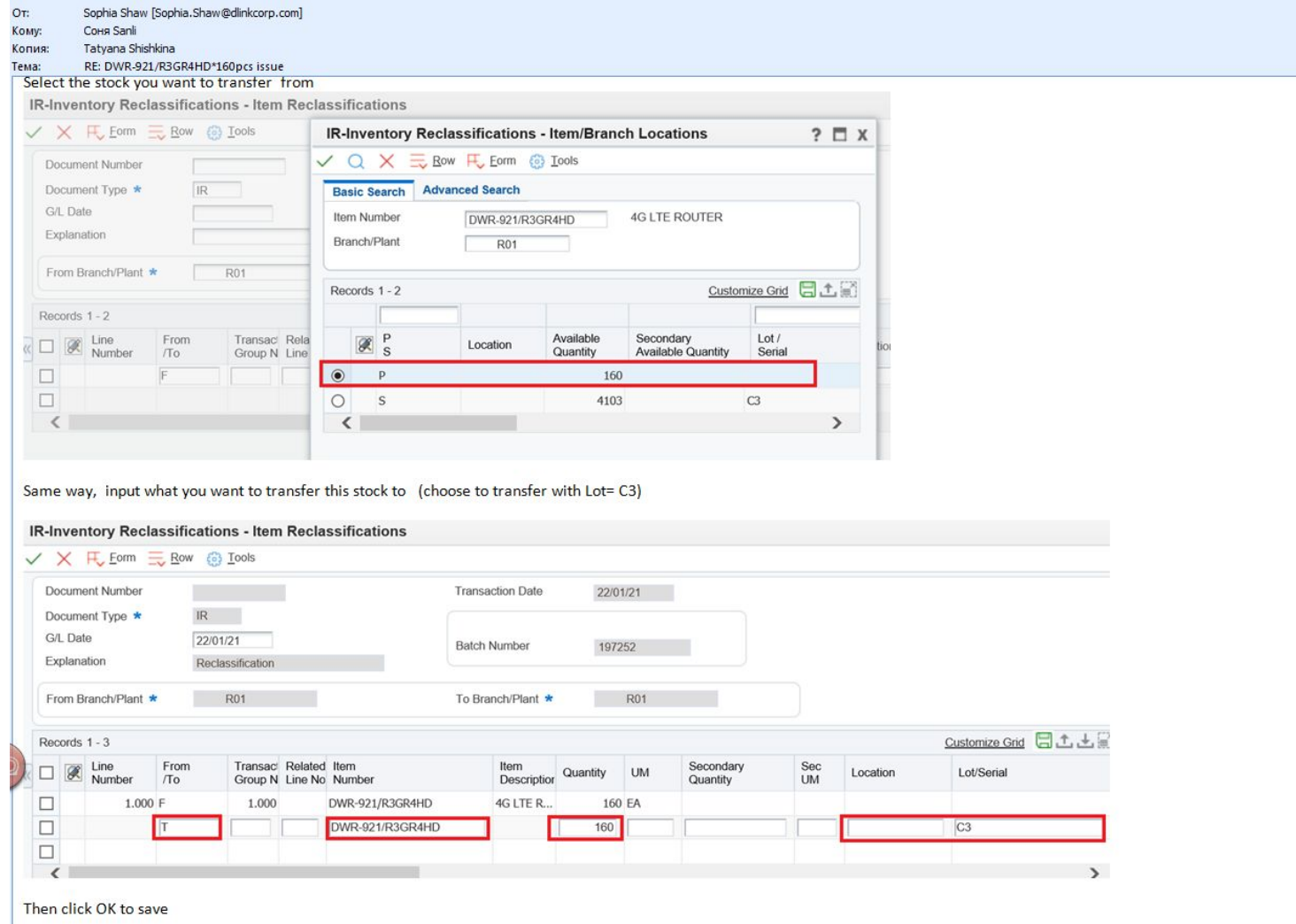

## How to check LOT by R01 or R05 ?

Using " inventory Inquiries " function , chose " inventory On Hand Inquiry "

Item Availability by Location **Ellergency Supering Struth** Supply and Demand Supplemental Data ul Item Cross-Reference Supplier Self-Service Inventory Location Segment Inquiry Segmented Item Availability EDI 852 Message-Inventory Data **Inventory On Hand Inquiry** 

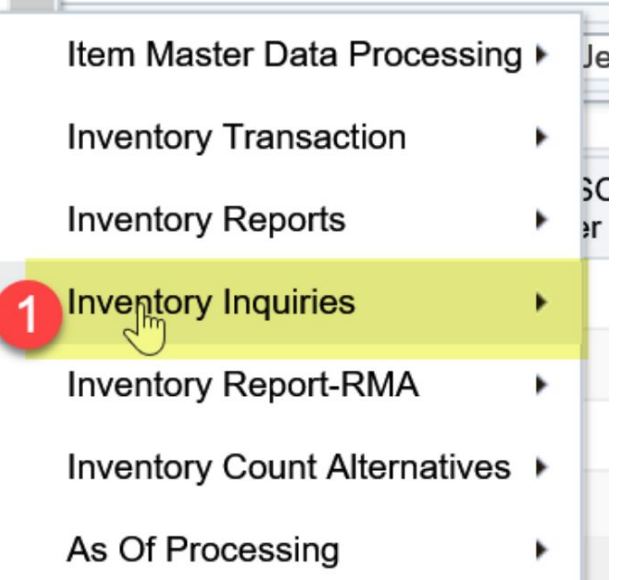

# 可以轉Excel然後篩選lot =空白的

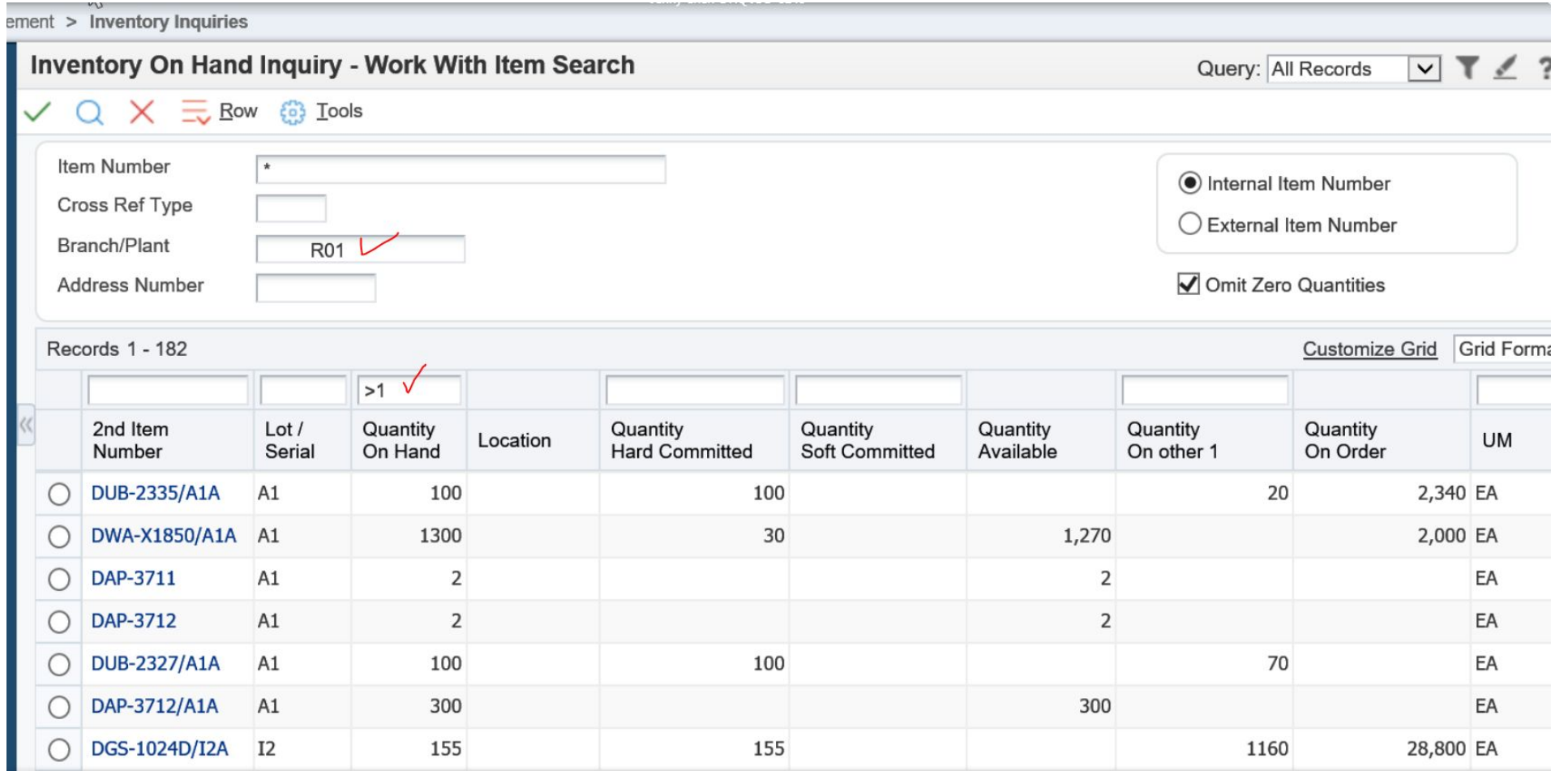

## How to add CN code ?

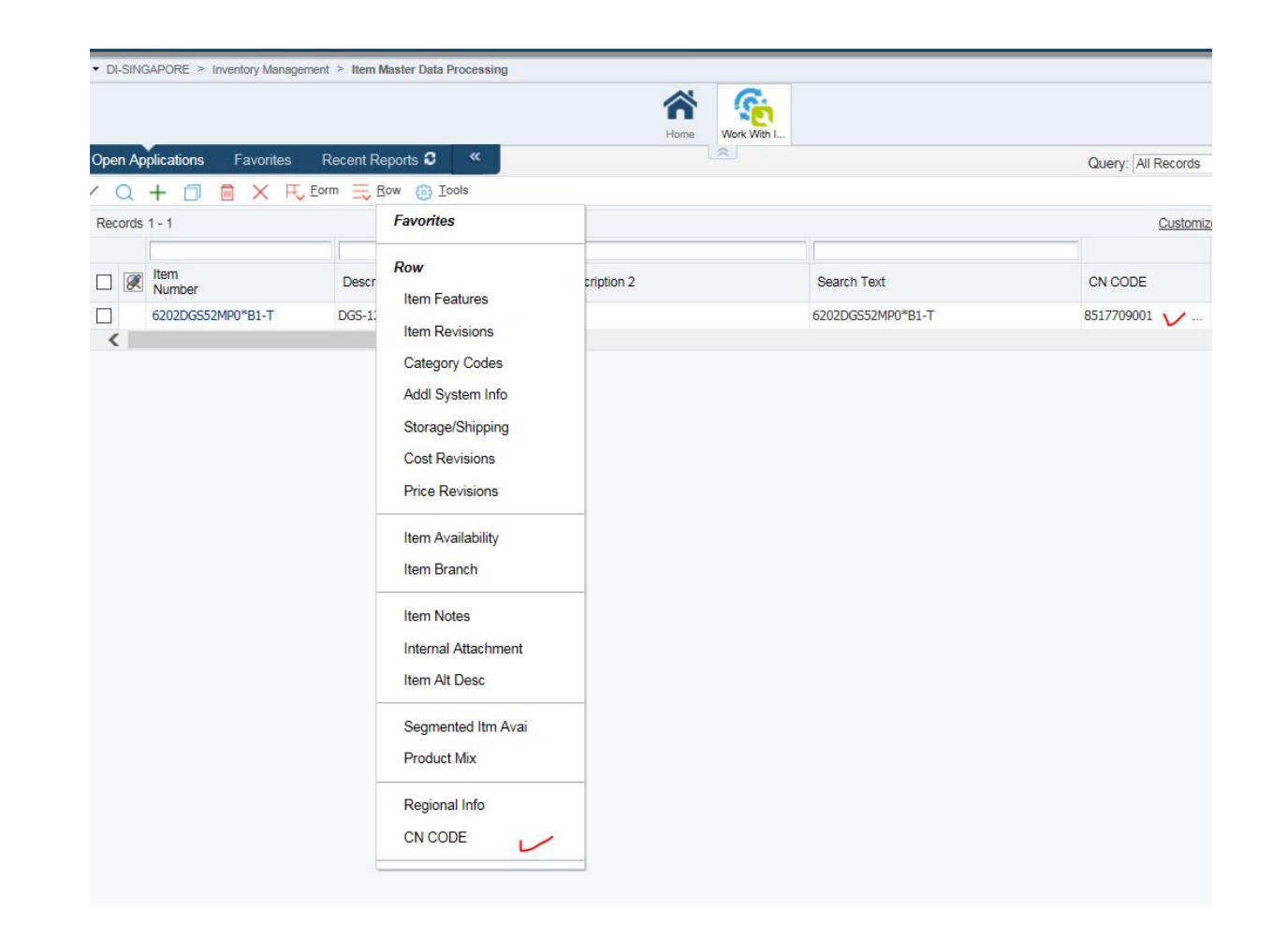

# HOW to put  $LOT - 2<sup>nd</sup>$  way

when you see the LOT in R01 , on hands 40pcs without HW version ( on P line ) , and on hand -20 with HW version (on S line ) , need to do from P line do -40 pcs + from S line do 40pcs to blance it .

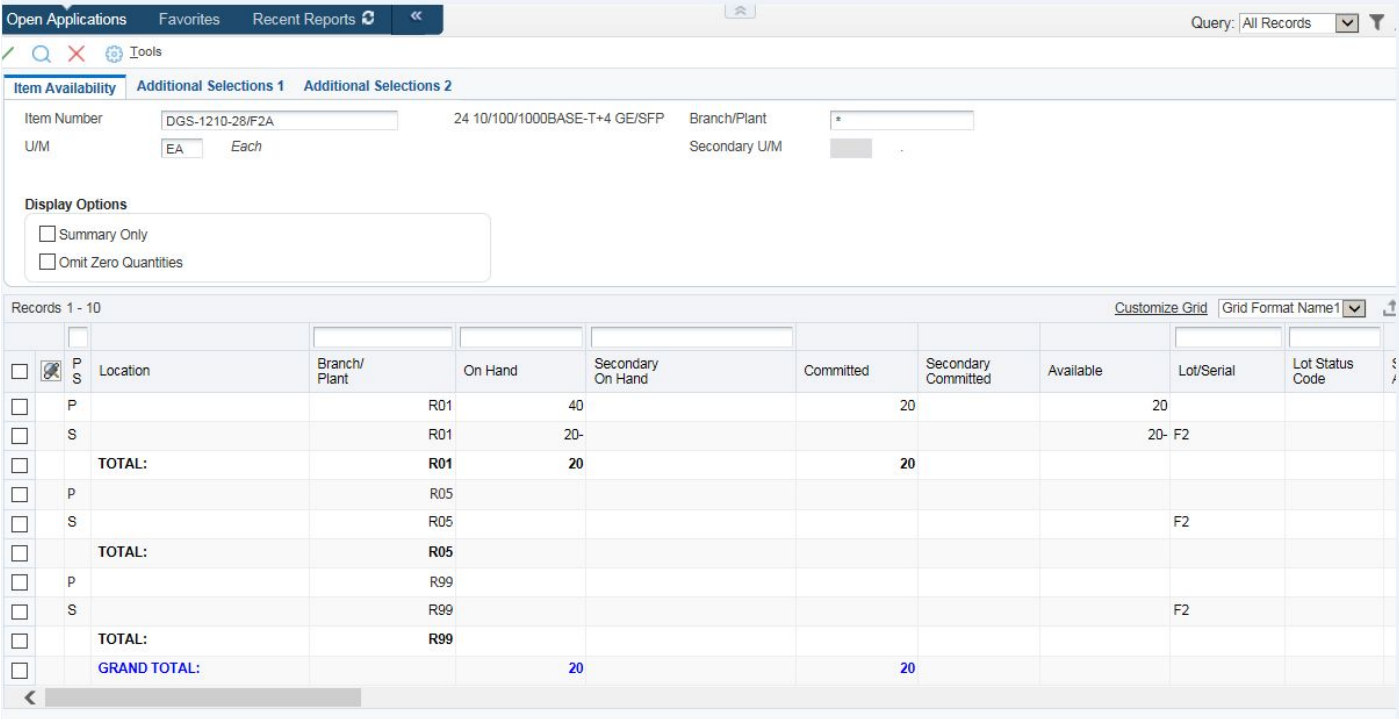

### **First step : IR-Adjustment for Hardware Version**

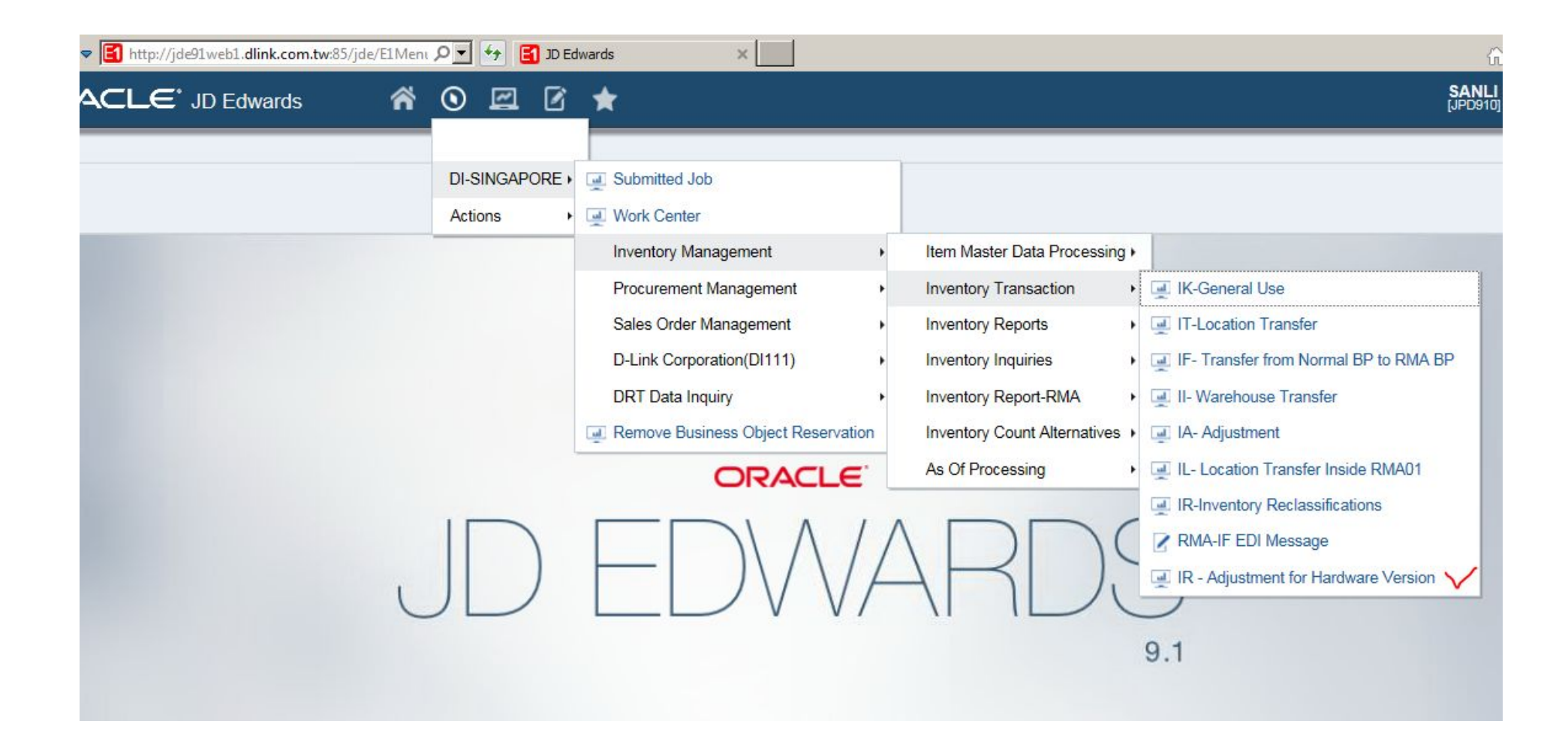

# Branch/Plant show : R01 first line , put -40 from P line 2<sup>nd</sup> line, put 40 from S line after put V

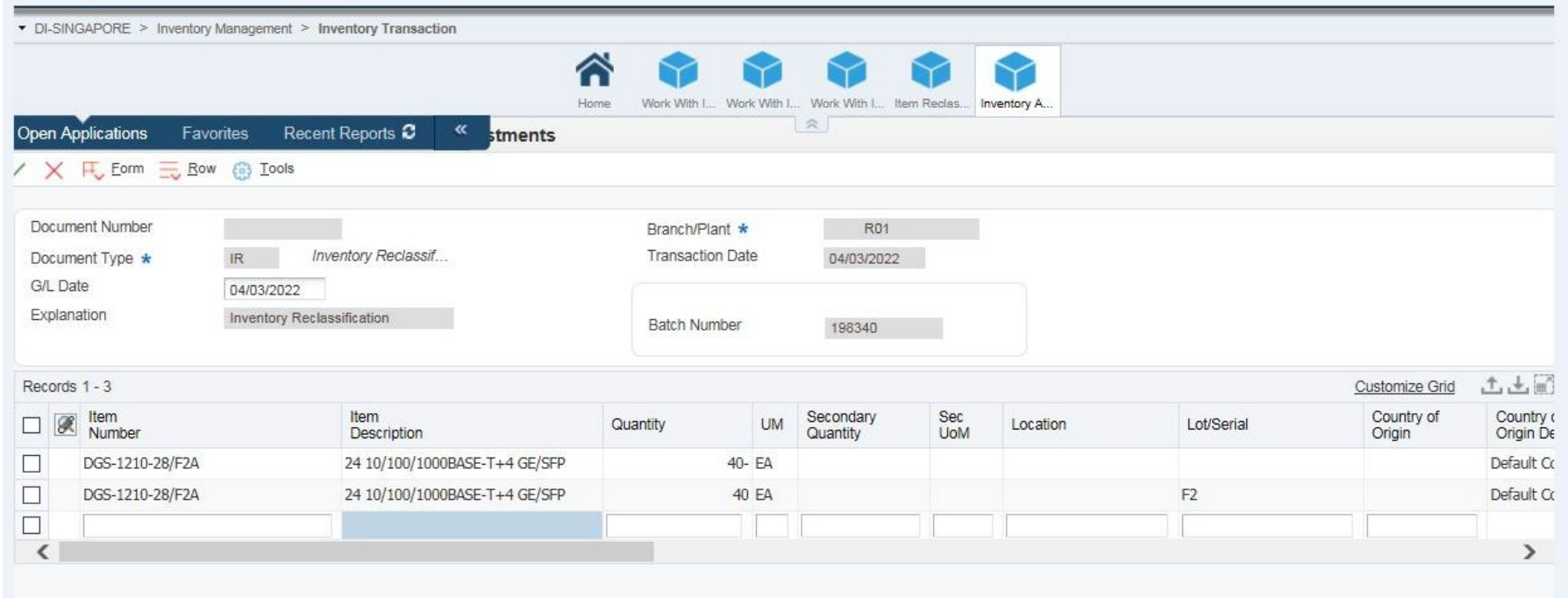